# **Anleitung** für die **Medien** in den Klassenzimmern

In jedem Klassenzimmer befindet sich ein Medientisch (Lehrerpult), auf dem eine Dokumentenkamera steht.

An der Decke hängt ein Beamer und an der Wand neben der Tafel hängen zwei Lautsprecher (Boxen).

Die vordere Klappe des Medientisches kann geöffnet werden, um Zugriff auf die Anschlüsse zu erhalten.

**Achtung:** Die Dokumentenkamera darf nicht zu nah an der Klappe stehen, da sonst die Kabel abbrechen können! In einigen Zimmern ist deswegen die Dokumentenkamera am Tisch festgeklebt worden.

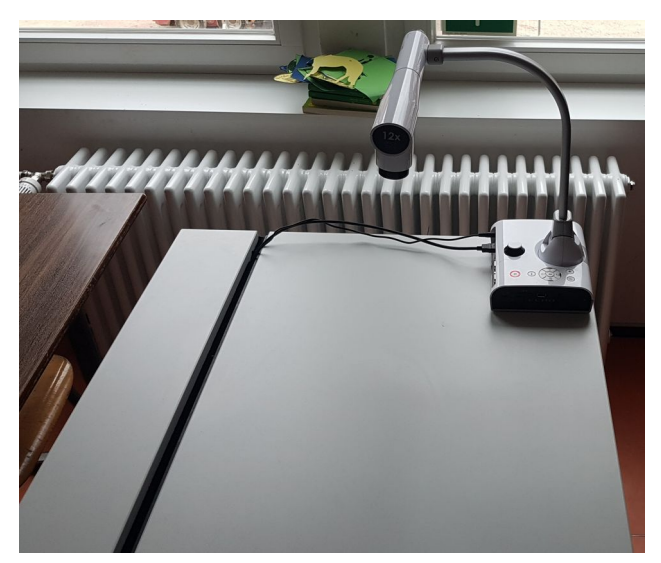

In der Schublade des Medientisches befinden sich drei Fernbedienungen: A: Für den Beamer B: Für die Lautsprecher C: Für die Dokumentenkamera

Der Schlüssel für die Schublade ist beim Hausmeister erhältlich.

**Achtung:** Bitte am Ende der Stunde unbedingt die Fernbedienungen wieder in die Schublade legen!

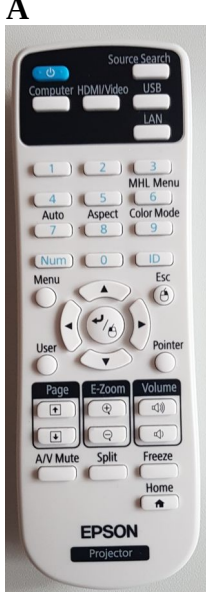

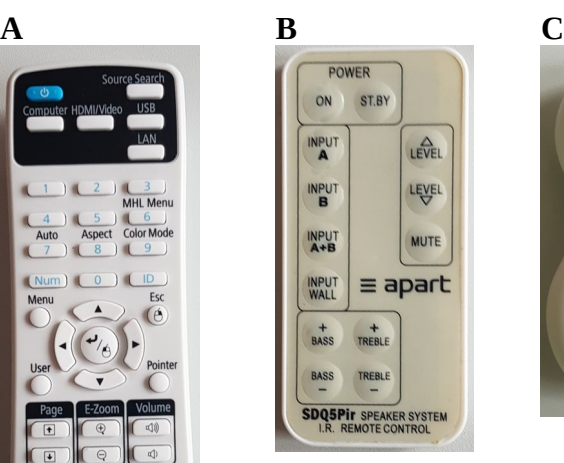

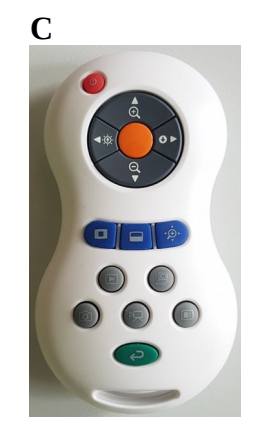

#### **Hinweis:**

Die Bedienung der Fernbedienung B ist leider tückisch.

Damit die Lautsprecher auf die Fernbedienung reagieren, muss man ca. 1-2 m vor dem Lautsprecher (bei dem mehr Kabel ankommen als bei dem anderen Lautsprecher) stehen und die Fernbedienung direkt auf den Lautsprecher richten. Bei hoch hängenden Lautsprechern empfiehlt es sich, die Fernbedienung mindestens auf Kopfhöhe zu halten.

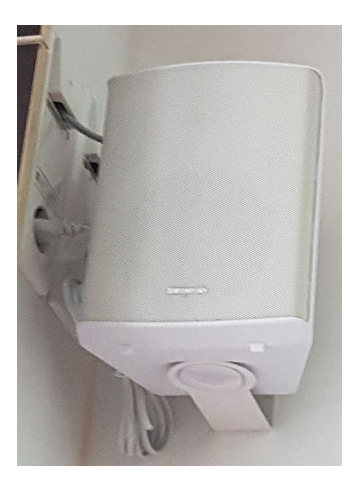

### **Nutzung der Dokumentenkamera:**

- Die Dokumentenkamera am Gerät einschalten
- Mit Fernbedienung A den Beamer einschalten
- Eventuell ist es nötig, mit Fernbedienung A die richtige Quelle auszuwählen (*Source Search*)

#### Optional:

- Zoomen durch Drehen am Rädchen
- Autofokus durch drücken des Knopfs in der Mitte des Rädchens
- Nutzung der Fernbedienung C

**Achtung:** Die Dokumentenkamera nach Gebrauch bitte wieder ausschalten!

# **Audio über Klinke (z. B. vom Handy) abspielen:**

- Klappe am Medientisch öffnen
- Das Klinke-Kabel (grüner Anschluss) mit dem Abspielgerät (z. B. Handy) verbinden
- Einschalten des Moduls im Medientisch
- Mit Fernbedienung B den Eingang für den Klinken-Anschluss wählen (*INPUT WALL*)

**Hinweis:** Eventuell muss man bei der Fernbedienung B erst noch auf *ON* drücken.

### **Achtung:**

Bitte am Ende der Stunde

- das Tonmodul ausschalten!
- die Klappe wieder schließen und dabei darauf achten, dass keine Kabel geknickt werden!

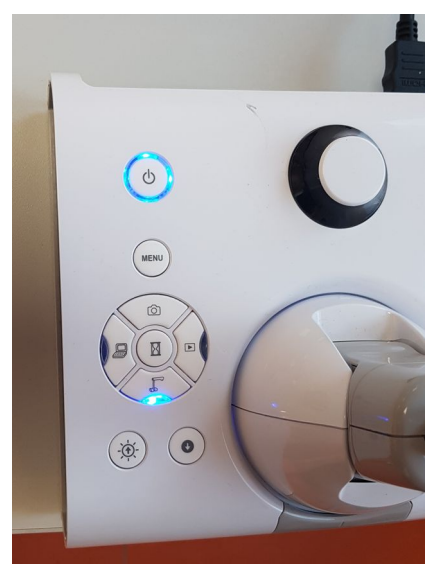

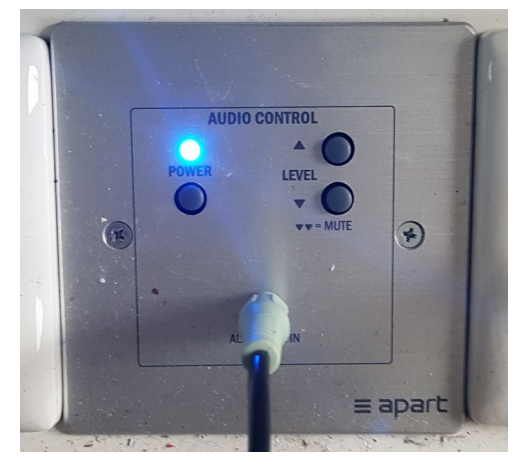

# **Video und Audio über HDMI (z. B. vom Laptop) abspielen:**

(wenn sich **kein** fest installierter PC auf dem Tisch befindet)

- Klappe am Medientisch öffnen
- Laptop anschalten
- Das freie HDMI-Kabel mit dem Laptop verbinden
- Mit Fernbedienung A den Beamer einschalten
- Eventuell ist es nötig, mit Fernbedienung A die richtige Quelle auszuwählen (*Source Search*)
- Einschalten des Moduls im Medientisch
- Mit Fernbedienung B den Eingang für den HDMI-Anschluss wählen (INPUT A+B)

**Hinweis:** Eventuell muss man bei der Fernbedienung B erst noch auf *ON* drücken.

### **Achtung:**

Bitte am Ende der Stunde

- das Tonmodul ausschalten!
- die Klappe wieder schließen und dabei darauf achten, dass keine Kabel geknickt werden!

### **Video und Audio über HDMI (z. B. vom Laptop) abspielen:**

(wenn sich **schon ein** fest installierter PC auf dem Tisch befindet)

- Klappe am Medientisch öffnen
- Laptop anschalten
- In der Schublade liegt ein HDMI-Kabel, das mit der Dokumentenkamera (*HDMI IN*) und dem Laptop verbunden werden muss
- Bei der Dokumentenkamera auf die Taste mit dem Laptop-Symbol drücken
- Mit Fernbedienung A den Beamer einschalten
- Eventuell ist es nötig, mit Fernbedienung A die richtige Quelle auszuwählen (*Source Search*)
- Einschalten des Moduls im Medientisch
- Mit Fernbedienung B den Eingang für den HDMI-Anschluss wählen (INPUT A+B)

**Hinweis:** Eventuell muss man bei der Fernbedienung B erst noch auf *ON* drücken.

#### **Achtung:**

Bitte am Ende der Stunde

- das Tonmodul ausschalten!
- die Dokumentenkamera ausschalten und das extra HDMI-Kabel zurück in die Schublade legen!
- die Klappe wieder schließen und dabei darauf achten, dass keine Kabel geknickt werden!

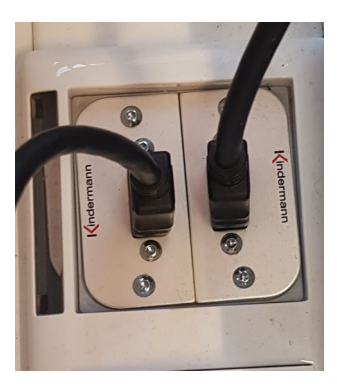

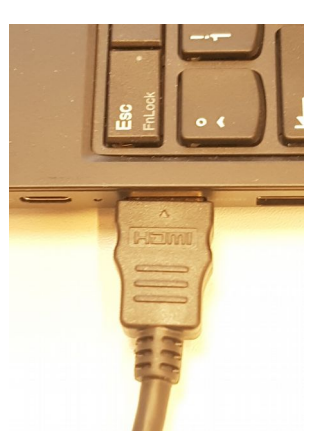

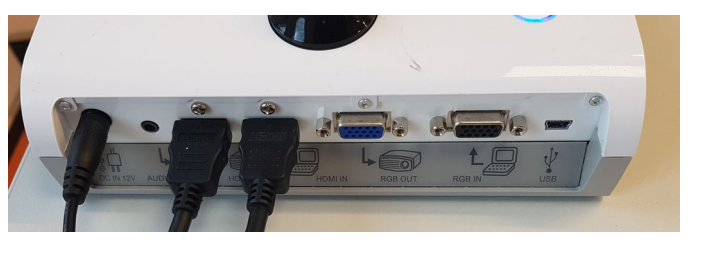

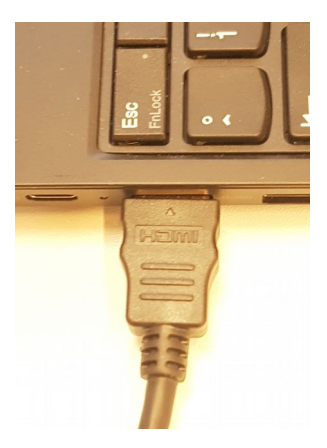

# **Video und Audio von einem fest installierten PC abspielen (z. B. im Computerraum):**

- PC einschalten
- Mit Fernbedienung A den Beamer einschalten
- Eventuell ist es nötig, mit Fernbedienung A die richtige Quelle auszuwählen (*Source Search*)
- Einschalten des Moduls im Medientisch
- Mit Fernbedienung B den Eingang für den HDMI-Anschluss wählen (INPUT A+B)

**Hinweis:** Eventuell muss man bei der Fernbedienung B erst noch auf *ON* drücken.

#### **Achtung:**

Bitte am Ende der Stunde das Tonmodul ausschalten!